**Les "Smart bookmarks" sur Exalead**

Retour au sommaire de la lettre

*Exalead propose depuis peu sur sa page d'accueil la possibilité d'afficher des "sites favoris" sur lesquels on peut cliquer pour s'y rendre rapidement. Mais il propose également un système pour effectuer des recherches en un clic sur vos moteurs de recherche favoris et pas uniquement le sien. Une simple configuration des raccourcis est nécessaire pour mettre en place cette fonctionnalité. Explications...*

Le moteur de recherche Exalead permet de positionner, sur sa page d'accueil, des raccourcis (appelés "shortcuts") allant directement vers un site web favori. Exemple :

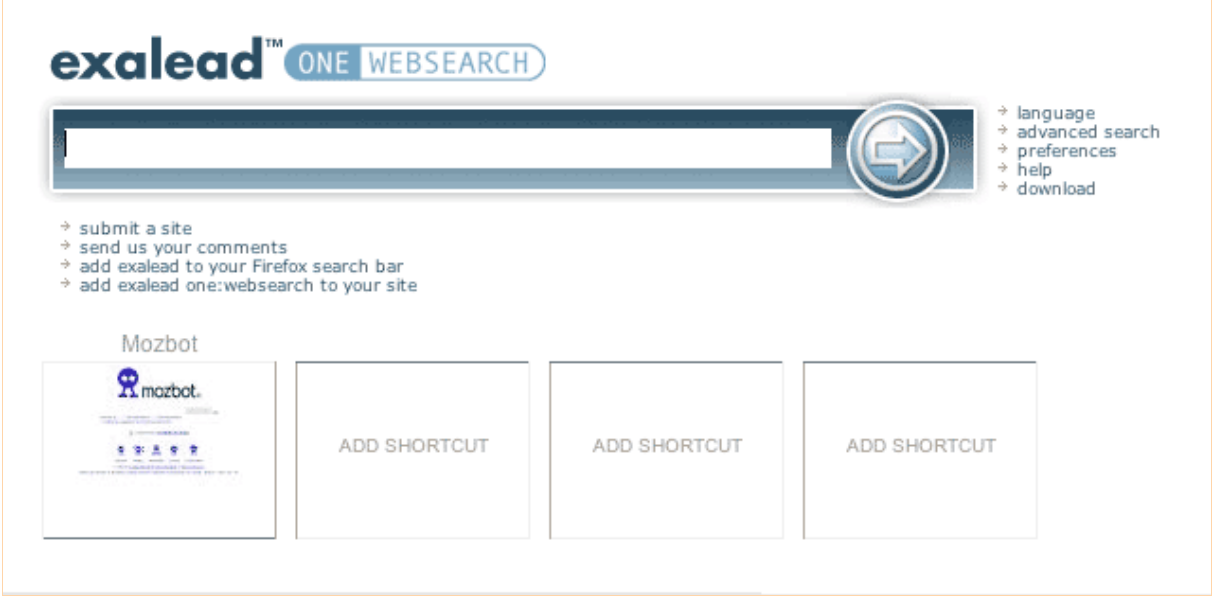

En cliquant sur le lien "ADD SHORTCUT", sur chaque "case", il est possible, très facilement, d'ajouter un nouveau site en indiquant son titre et son url :

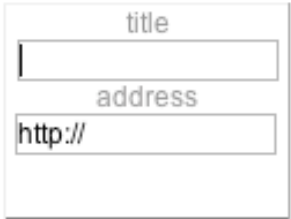

Mais il est possible d'aller plus loin en indiquant une url spécifique, permettant d'effectuer une recherche sur un autre moteur en cliquant uniquement sur sa "vignette". Explications...

Prenons (au hasard...) un moteur de recherche comme Google : lorsque vous effectuez une requête sur Google France, l'url de la page de résultats (ici pour une recherche sur le mot "abondance") est de cette forme : <http://www.google.fr/search?hl=fr&q=abondance>

Prenez alors cette url et remplacez "abondance" par "\$Q" comem ceci : [http://www.google.fr/search?hl=fr&q=\\$Q](http://www.google.fr/search?hl=fr&q=$Q)

Dans l'interface de saisie des raccourcis d'Exalead, tapez, par exemple, "Google" dans le champ "title" puis l'url ci-dessus (contenant "\$Q") dans le champ "address" et validez avec un retour charriot.

Faites de même avec vos moteurs favoris. Exemples :

Mozhot · [http://www.mozbot.fr/search?q=\\$Q&st=local](http://www.mozbot.fr/search?q=$Q&st=local)

Yahoo! France : [http://fr.search.yahoo.com/search?ei=UTF-8&fr=sfp&p=\\$Q&meta=vl=](http://fr.search.yahoo.com/search?ei=UTF-8&fr=sfp&p=$Q&meta=vl=)

MSN France : [http://search.msn.fr/results.aspx?q=\\$Q&FORM=QBHP](http://search.msn.fr/results.aspx?q=$Q&FORM=QBHP)

Notez bien que dans chacune des urls ci-dessus, nous avons remplacé le mot recherché (la requête) par l'indication "\$Q".

Après avoir effectué pour chacun de ces outils une manipulation identique à celle de Google sur la page d'accueil d'Exalead, celle-ci apparaît ainsi :

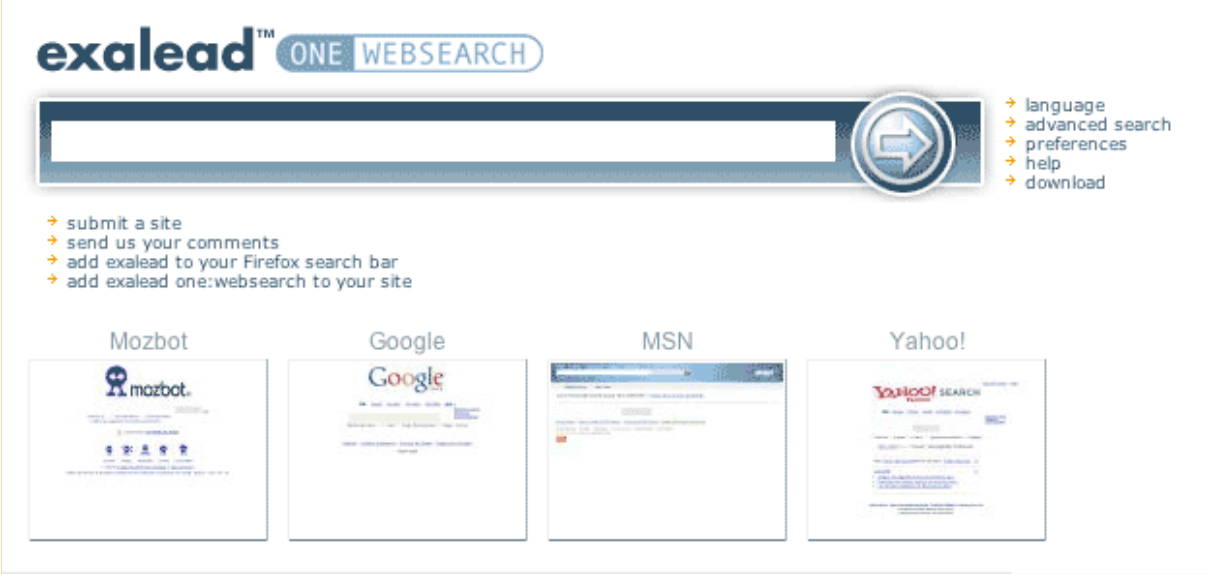

Tapez alors un mot clé dans le formulaire de recherche d'Exalead et, au lieu de taper sur le retour charriot ou sur le bouton de validation de ce formulaire, cliquez sur l'une des vignettes indiquées en dessous de ce dernier. Cela effectuera automatiquement une recherche sur le moteur désiré (Mozbot, Google, MSN ou Yahoo!) avec le mot clé saisi.

Vous pouvez en fait mettre en place ce sytème avec n'importe quel moteur de recherche, sur le web ou intra-site, à partir du moment où la requête apparaît dans l'url de la page de résultat...

Attention, cependant : pour l'instant, ce système est confiné à un navigateur et un ordinateur. Si vous changez d'ordinateur ou de navigateur sur la même machine, cela ne fonctionnera plus. Exalead proposera peut-être plus tard un système de "compte" avec saisie de mots de passe, afin de retrouver sa configuration sur n'importe quel ordinateur. Mais ce n'est pas encore le cas.

Dernier petit point : il ne semble pas possible de modifier un raccourci déjà créé. Dans ce cas, il faudra donc le supprimer (passez votre souris sur le titre et une croix, permettant cette fonction, apparaît sur la droite) puis le recréer. Mais ce n'est pas si compliqué...